# Chapter 1

# Introduction to Matlab for Experimental Physics

Data analysis and representation are vital steps in any experimental exercise. They lend meaning to the experiment and provide insight leading to a more fundamental understanding of the underlying concept. Intelligent data processing and representation also help the experimenter in re-designing the experiment for increased accuracy and precision. Clever thinking may even encourage her to adapt and tailor the procedural steps to elicit some otherwise hidden facet.

In the experimental physics lab, we will use Matlab for,

- analyzing experimental data and computing errors,
- $\bullet$  curve fitting, and
- graphically representing experimental data.

The present write-up serves as a first introduction to Matlab. Students who are not familiar with Matlab, or even with the computer, need not to worry. We will proceed slowly, allowing everyone to familiarize and acclimatize with the culture of computing. Luckily, Matlab is a highly user-friendly and interactive package that is very easy to learn. Furthermore, subsequent laboratory sessions will give all of us ample opportunity to practice Matlab.

It is important that every student independently works through all the examples

given in this hand-out and attempts all challenge questions. These challenge questions are labelled with the box  $Q$ .

#### APPROXIMATE PERFORMANCE TIME 6-8 hours of independent work.

This tutorial has been split up into the following sections:

- 1. Vectors and matrices
- 2. Graphs and plotting
- 3 Curve fitting

## 1.1 Vectors and Matrices

#### 1.1.1 Starting Matlab

You can start Matlab by double-clicking on the Matlab icon located on the Desktop. The Matlab environment launches showing three windows. On the top left is the directory window, showing the contents of the working directory. On the bottom left is the history window, displaying your recently executed commands. On the right is the larger-sized command window. This is where you will type in your commands and where the output will be displayed.

icon

The Matlab

Now let us get started with the exercise. The simplest calculation is to add two numbers. In the command window, type

 $\gg 2 + 3$ 

What do you see? Indeed, 5, displayed as the answer (ans) in the command window. If we terminate the command with the semi-colon,  $\gg 2 + 3$ ;

the output 5 will not be displayed.

Now take the square of a number, for example, by typing,

 $\gg$  5  $\hat{ }$  2

and verify if you get the correct answer.

#### 1.1.2 Creating Vectors and Matrices

Matlab is centred around the manipulation of matrices. In fact, the word Matlab is acronym for MATrix LABoratory. Let us generate a simple list of numbers, called a vector. This vector comprises all even numbers greater than or equal to 2 and less than 20. We call this vector evenlist.

#### $\gg$  evenlist = [2 4 6 8 10 12 14 16 18]

The vector will be displayed, all entries ranging from 2 to 18 lined up in a row. We have just created a row vector. A compact way of creating evenlist would be to write,

#### $\gg$  evenlist2 = 2:2:18

with the first 2 representing the first element, the second 2 representing the step size and the 18 showing the last element of the vector. Indeed evenlist and evenlist2 are equal. At some later stage, if we want to recall what the vector evenlist2 is, we just retype the label.

#### $\gg$  evenlist2

How do we make a column vector, where all the entries are arranged vertically instead of horizontally? We can use the semicolon as a delimiter among rows.

$$
\gg \text{evenlist3} = [2; 4; 6; 8; 10; 12; 14; 16; 18]
$$

Alternatively, we can avoid keying in the numerical entries by taking the transpose of the row vector evenlist2.

```
\gg evenlist4 = evenlist3';
```
#### 1.1.3 Matrix Arithmetic

Another simple example illustrates matrix multiplication in MATLAB.

 $\gg$  a = [2 4 6; 1 3 5; 7 9 11];

The above operation generates a matrix of order  $3 \times 3$ .

$$
\begin{pmatrix} 2 & 4 & 6 \ 1 & 3 & 5 \ 7 & 9 & 11 \end{pmatrix}.
$$
 (1.1)

Type in the command,

$$
\gg a \hat{ }
$$
2;

This performs the product of the matrices as **a a** and the resulting matrix is,

$$
\begin{pmatrix} 50 & 74 & 98 \ 40 & 58 & 76 \ 100 & 154 & 208 \end{pmatrix} .
$$
 (1.2)

Now perform the following operation on the same matrix,

$$
\gg a \quad \hat{ }
$$

This operation just takes the square of each entry as shown,

$$
\begin{pmatrix} 4 & 19 & 36 \ 1 & 9 & 25 \ 49 & 81 & 121 \end{pmatrix}.
$$
 (1.3)

By typing a' in the command window, we get the transpose of the generated matrix a as,

$$
\begin{pmatrix} 2 & 1 & 7 \ 4 & 3 & 9 \ 6 & 5 & 11 \end{pmatrix}.
$$
 (1.4)

To understand how MATLAB interprets the forward slash / and the backward slash  $\backslash$ , we try some simple commands.

By typing,

 $\gg$  a=4/2

We obtain the answer 2, the result of a division operation. That is, the number on the left hand side of the forward slash is being divided by the number on the right hand side. On the other hand, if we type,

 $\gg b=4\backslash 2$ 

The answer is 0.5, which clearly indicates that the number on the right hand side is being divided by the number on the left hand side.

#### 1.1.4 Introduction to 'for' Loops

For loops are very powerful when we want to continuously update elements of any vector. The typical structure of a for loop is

for (condition) statements end

Now define a row vector,

#### $\gg$  a = [1 2 3 4 5 6 7 8 9 10]

A row vector stores information in the following way,

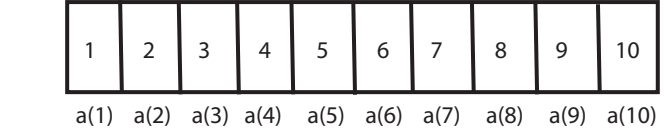

If we now want to add  $+1$  to all the elements of  $a$ , we can write a for loop,

```
\gg for k = 1:10
\gg a(k) = a(k) + 1;
\gg end
```
Matlab now updates every element of  $a$  by  $+1$ . The new array will look like,

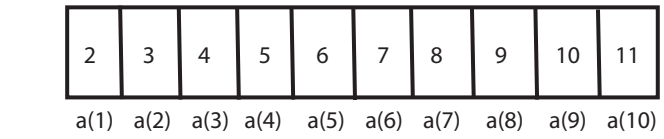

Note that a for statement needs an accompanying end statement marking the end of the statements that are being executed.

#### 1.1.5 Extracting Elements from Matrices

Now suppose, we wish to select some entries from a generated row or column vector or from matrices. Define the row vector,

#### $\gg$  a = [2 4 6 8 10 12 14 16 18 20]

We want to extract the entries from column 3 to 7. We write,

 $\gg b = a(3:7);$ 

The colon operator will extract the entries from column 3 to 7, thus giving us the output,

 $\gg b = [6 8 10 12 14]$ 

Similar procedure can be repeated with a column vector.

We define a matrix by,

$$
\gg a = [5 8 9; 2 4 6; 1 3 5]
$$

$$
\begin{pmatrix} 5 & 8 & 9 \ 2 & 4 & 6 \ 1 & 3 & 5 \end{pmatrix} .
$$
 (1.5)

The order of the matrix a is  $3 \times 3$ . Starting from the easiest concept of selecting one single entry from a matrix, we will move on to select the whole row or column of that matrix. Suppose we want to select the entry 4 in the above matrix. We look at the position of that specified entry inside the matrix. The element is located in the second row and second column of the matrix.

 $\gg$  b =a(2,2)

This command takes the value from second row and second column of a and saves it in **b**. The displayed output is 4.

To select a complete row or column of any matrix we have to use the colon operator, ":" which means that all entries of that specified row or column will be selected. For example,

 $\gg$  a(2,:)

displays all the entries of the second row of the matrix, and

 $\gg$  a(:,2)

displays all the entries in the second column of the matrix a.

If we write  $d=a(:,:)$  in the command window, we get the complete matrix again, i.e., we have selected all the rows and all the columns.

#### 1.1.6 Higher Dimensional Matrices

Vectors are one-dimensional arrays, but it is also possible to create arrays or matrices that are two, three or even higher dimensional. For example, let's create a three-dimensional matrix of size  $3 \times 3 \times 3$ . This means that there are three layers of two dimensional data. Each layer comprises three rows and three columns. Suppose the first sheet contains the first nine natural numbers arranged in the form of a square.  $\mathbf{r}$  $\mathbf{r}$ 

$$
\begin{pmatrix} 1 & 2 & 3 \ 4 & 5 & 6 \ 7 & 8 & 9 \end{pmatrix}
$$
 (1.6)

The second sheet contains the squares of these numbers,

 $\mathcal{L}$ 

$$
\begin{pmatrix} 1 & 4 & 9 \ 16 & 25 & 36 \ 49 & 64 & 81 \end{pmatrix}
$$
 (1.7)

whereas the third comprises the cubes,

$$
\begin{pmatrix} 1 & 8 & 27 \ 64 & 125 & 216 \ 343 & 512 & 729 \end{pmatrix}.
$$
 (1.8)

Let's label our tri-layered object as F.

Let us first generate the object  $F$ . We pre-allocate some space in the memory by the command,

$$
\gg F = zeros(3,3,3);
$$

Now, in all the three layers we have to initiate the appropriate values. For example,

 $\gg$  F(:,:,1)=[1 2 3;4 5 6; 7 8 9];

This command will save the first layer of natural numbers in the form of the matrix,  $\mathcal{L} = \mathcal{L}$ 

$$
\begin{pmatrix} 1 & 2 & 3 \ 4 & 5 & 6 \ 7 & 8 & 9 \end{pmatrix}.
$$
 (1.9)

Then the command,

$$
\gg F(:, :, 2) = F(:, :, 1) \quad \hat{ }
$$
 2 ;

generates the squares of the first layer into the second layer. We can view the layer by writing,

$$
\gg F(\cdot, \cdot, 2)
$$

and the displayed matrix is, indeed,

$$
\begin{pmatrix} 1 & 4 & 9 \ 16 & 25 & 36 \ 49 & 64 & 81 \end{pmatrix}.
$$
 (1.10)

To generate the cubes from the first layer we type,

$$
\gg F(:,:,3)=F(:,:,1) \quad \hat{ }
$$

To have a look at the generated data we type,

 $\gg$  F(:,:,3)

yielding,

$$
\begin{pmatrix} 1 & 8 & 27 \ 64 & 125 & 216 \ 343 & 512 & 729 \end{pmatrix}.
$$
 (1.11)

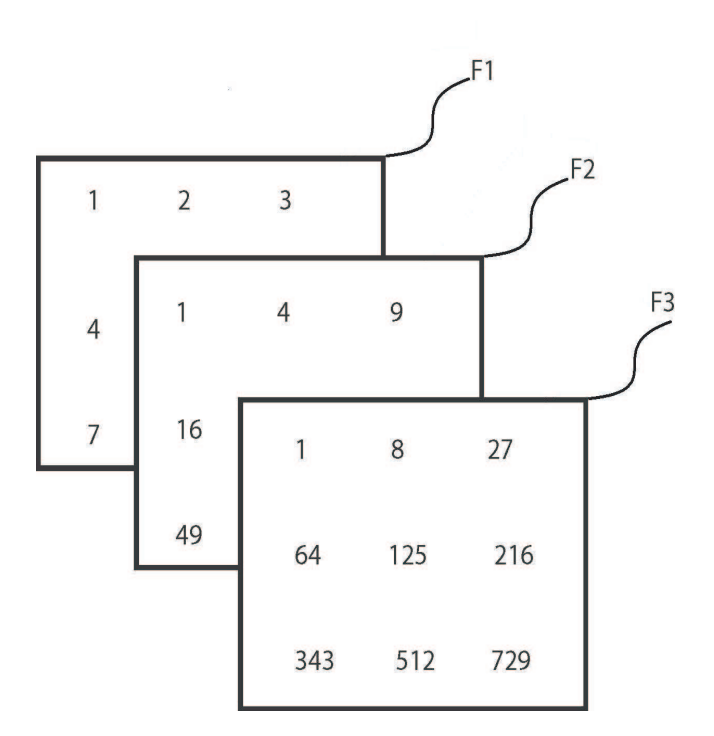

Figure 1.1: An illustration of the three-dimensional object F.

If we wish to see the matrix element in the second row, third column and in the second layer, we use the command,

$$
\gg a = F(2,3,2)
$$

An alternative approach to generate the three dimensional matrix  $F$  is with the help of a for loop. The programme written below illustrates the use of the for loop.

$$
\triangleright F = zeros(3,3,3);
$$
  
\n
$$
\triangleright F(:,:,1) = [1 2 3;4 5 6; 7 8 9];
$$
  
\n
$$
\triangleright for k = 1:2
$$
  
\n
$$
\triangleright F(:,:,k+1) = F(:,:,1) . \hat{ } (k+1);
$$
  
\n
$$
\triangleright end
$$

Yet another *alternative approach* of creating **F**, is outlined below. Understand how these options of creating F work.

 $\mathcal{F}$  = zeros(3,3,3);  $\gg p = 1:1:9;$  $\mathcal{F}$  F(:,:,1) = reshape(p,3,3)';  $\gg$  for k = 1:3  $\gg$  for m = 1:3  $\gg$  F(k,m,2) = F(k,m,1). ^ 2;  $\gg$  F(k,m,3) = F(k,m,1). ^ 3;  $\gg$  end  $\gg$  end

# 1.2 Graphs and Plotting

Graphs are extremely important in experimental physics. There are three important uses of graphs [1].

- First, with the help of graphs we can easily determine slopes and intercepts.
- Second, they act as visual aids indicating how one quantity varies when the other is changed, often revealing subtle relationships. These visual patterns also tell us if there exist conditions under which simple (linear) relationships break down or sudden transitions take place.
- Third, graphs help compare theoretical predictions with experimentally observed data.

It is customary to plot the independent variable (the "cause") on the horizontal axis and the dependent variable (the "effect") on the vertical axis. In Matlab, the data for the independent and dependent variables are typed in as vectors.

#### 1.2.1 Plotting Basics

Let's consider the seminal experiment [4] performed by Millikan in 1917 for the calculation of the value of Planck's constant  $h$ . This experiment, based on the photoelectric effect, also verified Einstein's earlier predictions that light is composed of discrete particles called photons. Millikan's original apparatus as well as our simplied schematic is shown in Figure 1.2.

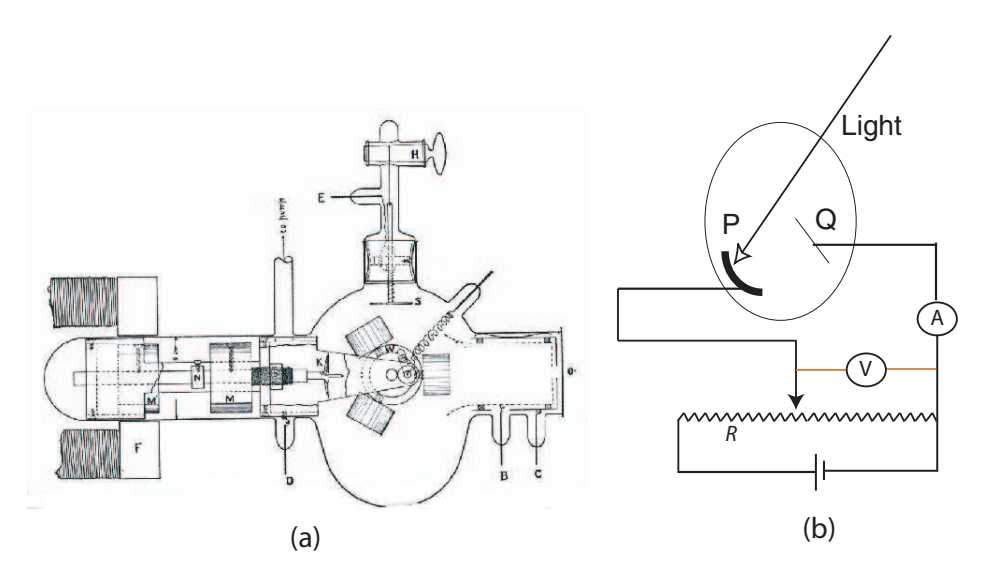

Figure 1.2: (a) Millikan's experimental setup for the determination of h (reproduced from [4]) and (b) the simplied illustration of Millikan's experiment.

The experiment works as follows. Monochromatic light (of a fixed wavelength and frequency) falls on a freshly cut surface of sodium metal attached to the electrode P. As a result electrons are ejected from the metal surface and because of their ejection momentum, they cruise their way to the electrode  $Q$ . These electrons constitute a photocurrent that is measured by the ammeter. But this motion is opposed by a voltage that makes  $Q$  more negative than  $P$ . As  $Q$  becomes more and more negative, fewer electrons reach the electrode and the current diminishes. At a certain potential difference, called the stopping voltage  $V_s$ , the current finally approaches zero. Millikan repeated the experiment for various light sources. One such set of his readings is listed in Table 1.1.

Now let's plot  $V_s$  as a function of the frequency f, keeping  $V_s$  on the vertical and  $f$  on the horizontal axis. The first step is to input the data in the form of vectors.

 $\gg$  wlength=[5466 4339 4047 3650 3126 2535]\*1e-10;

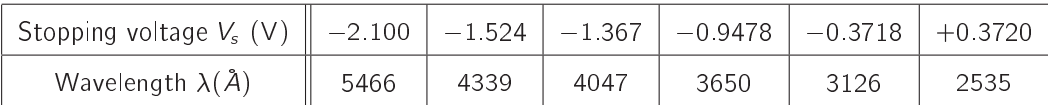

Table 1.1: Millikan's readings for the stopping voltage as a function of the wavelength of the incident length; results extracted from [4].

#### $\gg$  vs=[-2.1 -1.524 -1.367 -.9478 -.3718 .3720];

Next, we convert the wavelengths to frequencies.

 $\gg$  c=3e8;  $\gg$  f=c. /wlength;

Here c is the speed of light,  $c=3e8$ ; is a compact way of writing  $3 \times 10^8$ . Also note the pointwise division of the speed of light by the wavelength, using the familiar "." operator. The graph is achieved using the command,

 $\gg$  figure; plot(f,vs);

and the horizontal and vertical axes are labelled using,

```
\gg xlabel('frequency f (Hz)');
```

```
\gg ylabel('stopping voltage Vs (V)');
```
The resulting graph is shown in Figure 1.3(a). The plot is a solid black line joining the individual data points, even though the points themselves are not distinguished. These points can in fact be highlighted using symbols such as "o", " $+$ " and " $\bullet$ ". The colours can also be adjusted. For example, to plot a solid red-coloured line with circles for the data points, we use the command,

```
\gg figure; plot(f,vs,'r-o');
```
Furthermore, if it is required to display the data points only, suppressing the line that connects between these points, we type,

#### $\gg$  figure; plot(f,vs,'ro');

This latter plot, shown in Fig.  $1.3(c)$  in fact, represents a more justifiable picture of the experimental data. This is because the lines drawn in (a) and (b) represent more than what the data warrants: the lines show that the frequency and the

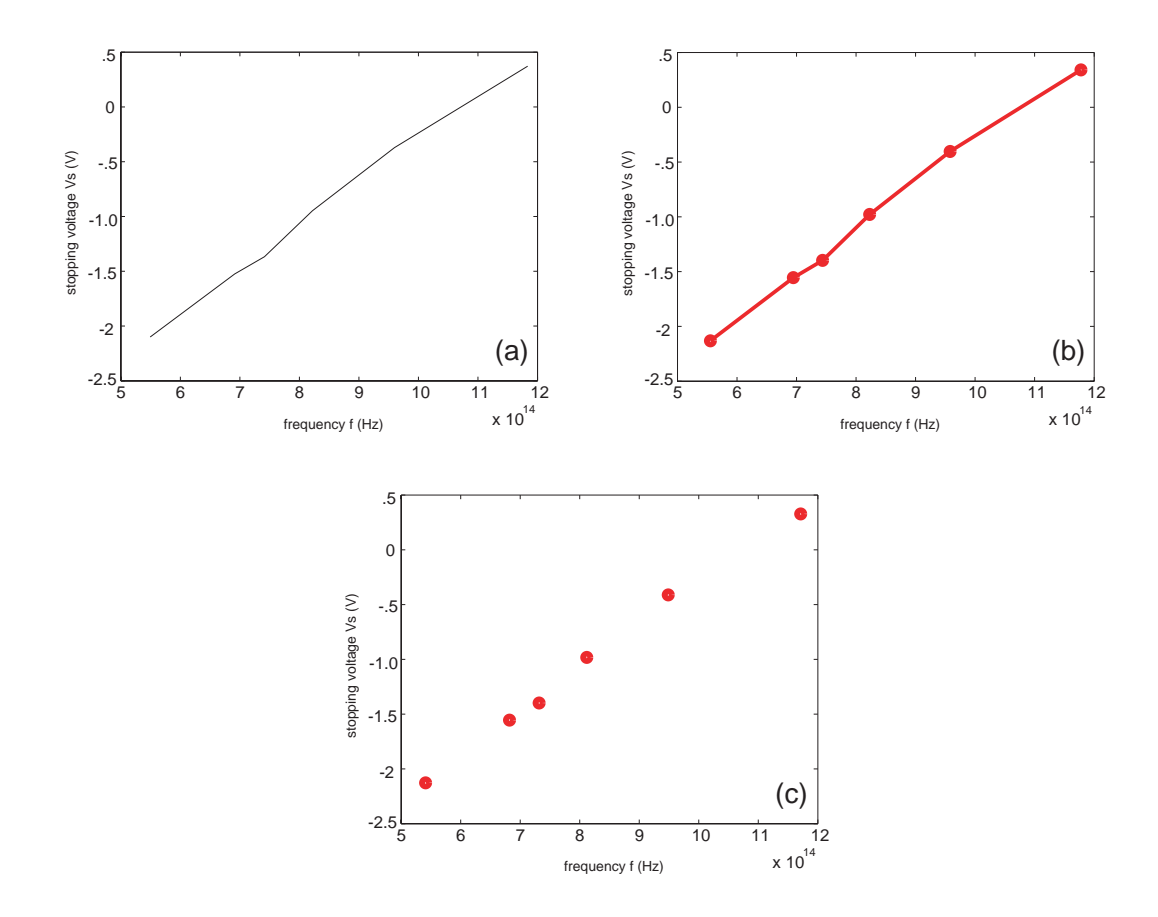

Figure 1.3: (a) Output from figure;  $plot(f, vs)$ ; a solid jagged line connects the data points; (b) output from figure;  $plot(f, vs, 'r-o')$ ; a solid red line connects the data points that are now highlighted; (b) output from figure;  $plot(f, vs, 'ro');$ showing just the data points.

stopping voltage have some kind of jagged relationship, something that is highly likely. A more reasonable prediction is that the relationship is a straight line. In the next section, we will discuss how to draw one such line, using the procedure of least squares curve fitting.

Q 1. The deflection of a cantilever beam is the distance its end moves in responce to a force applied at the end as shown in Figure 1.4 The following table gives the deflection  $x$  that was produced in a particular beam by the given applied force **f**. Find a functional relationship between x and **f** and plot the graph.

Q 2. Draw a graph of the function,

$$
y = \frac{\sin t}{t} \tag{1.12}
$$

for  $0 \le t \le 10$ .

| Force $f(Pounds)$   0   100   200   300   400   500   600   700   800 |  |  |  |  |  |
|-----------------------------------------------------------------------|--|--|--|--|--|
|                                                                       |  |  |  |  |  |

Table 1.2: An experiment to measure force and deflection in cantilever beam.

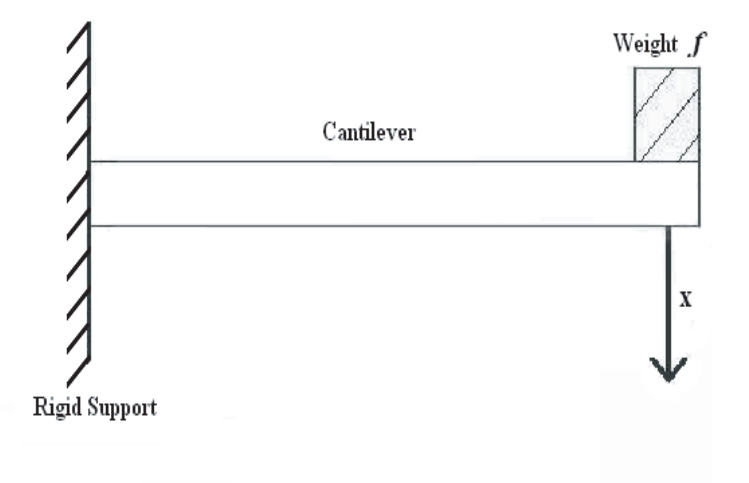

Figure 1.4: A cantilever beam deflection experiment.

**Q** 3. For the values of x,  $0 \le 2\pi$ , show by drawing a graph that,

$$
\sin^2 x + \cos^2 x = 1. \tag{1.13}
$$

Q 4. Draw a graph of the function,

$$
z = \exp(-0.5t)\cos(20t - 6)
$$
 (1.14)

for  $0 \le t \le 8$ .

Q 5. Draw a graph of the function,

$$
y = -x \exp(-x) \tag{1.15}
$$

for  $0 \le x \le 10$ .

Q 6. Biomedical engineers often design instrumentation to measure physiological processes, such as blood pressure. To do this, they must develop mathematical models of the process. The following equation is a specific case of one model used to describe the blood pressure in the aorta during systole (the period

following the closure of the heart's aortic valve). The variable  $t$  represents time in seconds and the dimensionless variable y represents the pressure the aortic valve, normalized by a constant reference pressure.

$$
y(t) = e^{-8t} \sin(9.7t + \frac{\pi}{2}).
$$
 (1.16)

Plot this function for,

$$
t \ge 0. \tag{1.17}
$$

#### 1.2.2 Overlaying Multiple Plots

It is also possible to plot multiple curves on the same figure. This is a highly useful feature as you will soon realize. Consider for example, the load-line analysis of electrical circuits. A voltage source  $V_1$ , having an internal resistance  $R_1$  is connected to the load as shown in the Figure 1.5. This power supply produces a fixed voltage supplying current  $i_1$  to the load resulting in a potential drop  $V_2$ across the load.

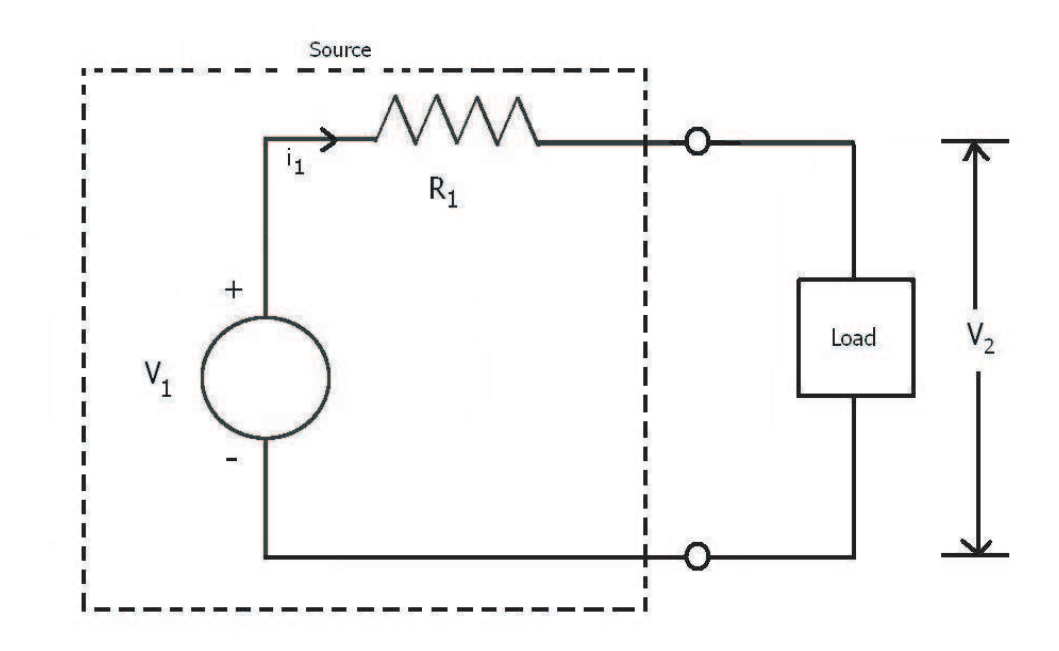

Figure 1.5: A power supply with resistance  $R_1$  and the load are shown in a circuit.

An experimenter built the circuit shown in Figure 1.5. The current-voltage relationship approximated from the experiment was,

$$
i_1 = 0.16(e^{0.12V_2} - 1). \tag{1.18}
$$

Let's suppose that we have a supply voltage of  $V_1$ =15 V and the resistance of the supply is 30 Ohms. In the first step, we write the equation of the circuit using Kirchoff's Voltage Law.

$$
V_1 = i_1 R_1 + V_2, \tag{1.19}
$$

which implies,

$$
V_1 - i_1 R_1 - V_2 = 0. \tag{1.20}
$$

Load line tells us how the current across the load changes as the voltage across the load is changed. So, we write Equation 1.20 in terms of current as,

$$
i_1 = -\frac{1}{R_1}V_2 + \frac{V_1}{R_1},\tag{1.21}
$$

which can be re-written after using the values as,

$$
i_1 = -\frac{1}{30}V_2 + 0.5.\t(1.22)
$$

From equations 1.18 and 1.22, it is difficult to calculate the values of  $i_1$  and  $V_2$ because of the exponential factor present in equation 1.18. But we can plot the two curves individually and then overlap to find the solution.

We will use Matlab to plot the load voltage  $V_2$  against the experimentally obtained relation of current and the relation for current obtained from the rearrangement of Kirchoff's Voltage Law. The point at which these two curves intersect gives us the solution.

 $\gg$  V2=0:0.1:20; (creating the voltage vector)

 $\gg$  current  $=$  exp=0.16\*(exp(0.12\*V2)-1); (calculating the current from the experimental relation)

For the calculation of the values of current from the Equation 1.22, we write,

 $\gg$  current  $_$  th=  $-(1/30)*V2 +0.5$ ; (generating the values of current when load voltage is changed)

The load voltage can then be plotted against current by using the command,

#### $\gg$  figure; plot(V2,current  $=$  exp, 'b-o');

where we have used  **for blue and**  $**o**$  **for circles. The output is shown in the** Figure 1.6 (a).

To plot the load voltage versus current using Equation 1.22, write,

#### $\gg$  figure; plot(V2,current \_ th,'g+');

where we have used **g** for green and  $+$  for plus sign. The output of the above mentioned command is shown in Figure 1.6 (b).

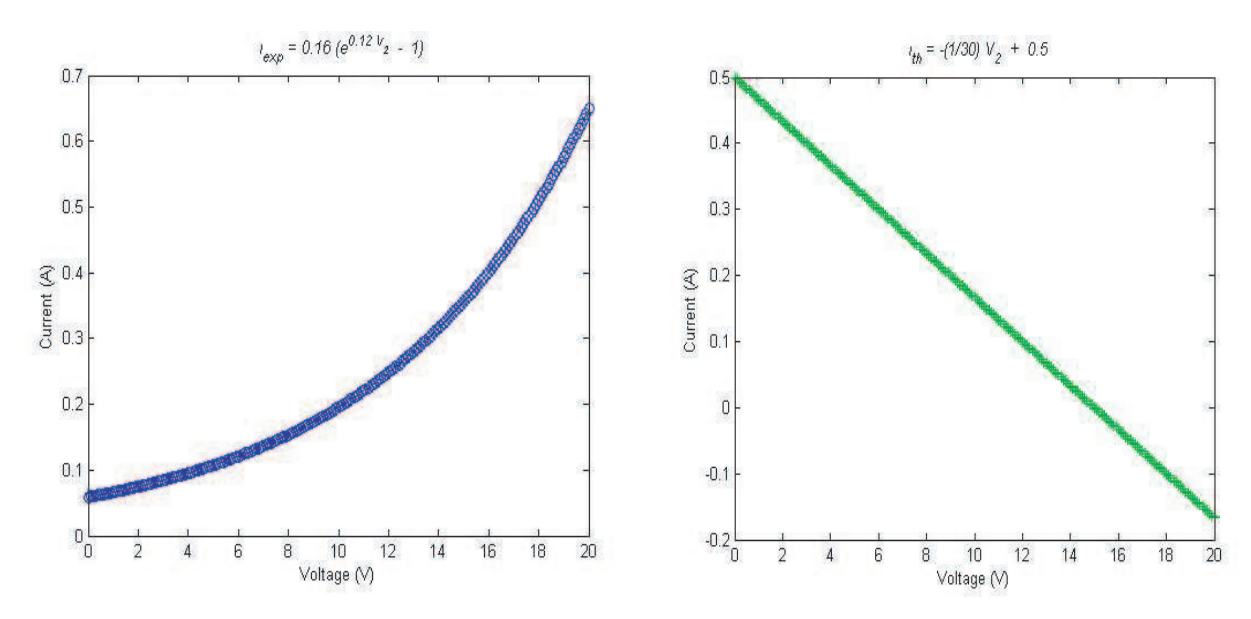

Figure 1.6: (a) The load voltage  $V_2$  and the Current  $i_{exp}$ . (b) The load voltage  $V_2$  and the Current  $i_{th}$ .

To plot both the graphs simultaneously, one on top of another, write,

```
\gg figure; plot(V2,current _ exp,'b-o',V2,current _ th,'g+');
```
 $\gg$  axis([0 20 0 1]);

The result is shown is Figure 1.7. To get the point of intersection press the Data cursor button in the Figure window and then click at the point of intersection. The value shown is the solution.

Q 7. Plot the two curves

 $\cos x$ , and  $(1.23)$ 

 $x = (1.24)$ 

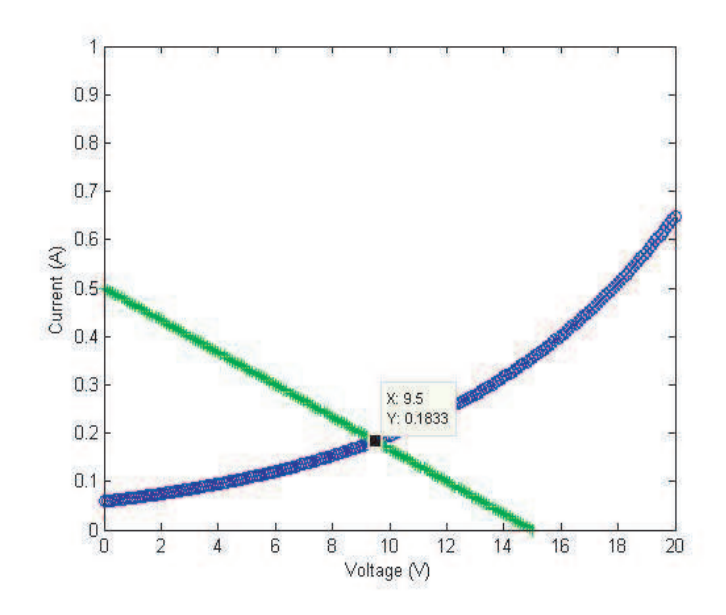

Figure 1.7: Overlaying of two plots and finding the point of intersection.

over the range  $x \in [0, 3]$  and use the curves to find the solution of the equation  $x = \cos x$ .

Q 8. Plot the two curves

$$
y = 2\cos x, \quad \text{and} \tag{1.25}
$$

$$
y = 2\sin x \tag{1.26}
$$

over the range  $x \in [0, 4\pi]$ .

Q 9. Suppose the relationship between the dependent variable y and the independent variable  $x$  is given by,

$$
y = ae^{-x} + b \tag{1.27}
$$

where a and b are constants. Sketch a curve of  $y$  versus  $x$  using arbitrary values of a and b. Is it possible to obtain a straight line that represents this functional relationship?

#### 1.2.3 Resolution of the Graph

Figure 1.8(a) shows the result of plotting a sine curve

$$
\sin(t) \tag{1.28}
$$

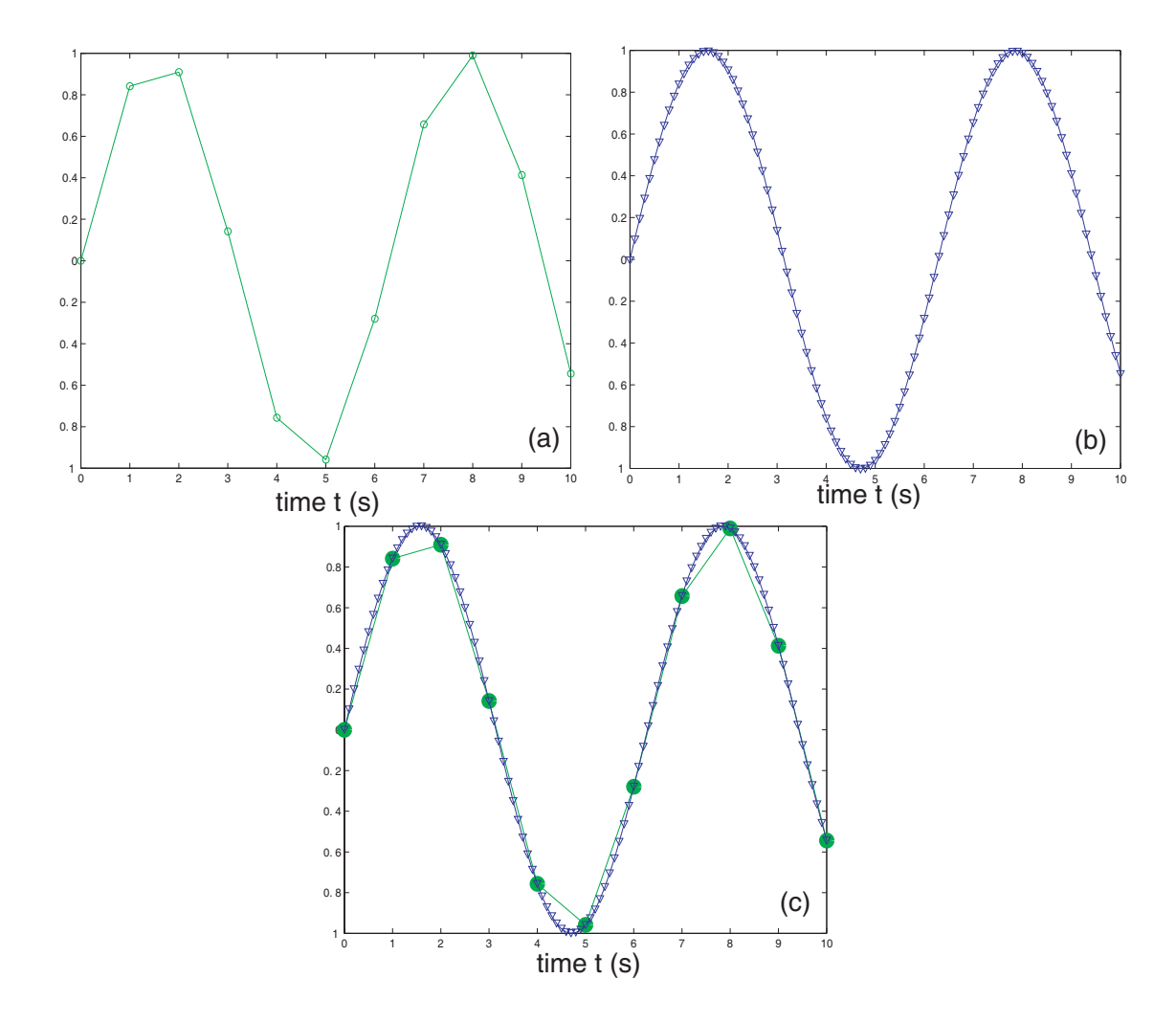

Figure 1.8: (a) Output from figure;  $plot(t1, x1, 'g-o')$ ; lower resolution graph; (b) output from figure; plot(t2,x2,'b-v'); higher resolution graph; (b) output from figure;  $plot(t1,x1,'g-o')$ ; hold on;  $plot(t2,x2,'b-v')$ ; whereby the two graphs have been drawn on top of each other.

sampled at intervals of 1 s for a duration of 10 s. As such there are eleven data points contained within the sampled duration. We know from experience that a plot of the sine function should be smooth, unlike the irregular curve shown. Why is there this discrepancy? The reason is that we have not sampled enough points. Decreasing the sampling interval to 0.1 s and hence, increasing the number of samples to 101, we recover a smooth sine curve, shown in Figure 1.8(b). These plots have been made using the following commands.

 $\gg$  t1=0:1:10;

 $\gg$  x1=sin(t1);

```
\gg figure; plot(t1,x1,'q-o'); (for the subfigure (a))
\gg t2=0: 1:10;
\gg x2=sin(t2);
\gg figure; plot(t2,x2,'b-v'); (for the subfigure (b))
```
However, these plots cannot be overlaid one on top of each other using the command figure;  $plot(t1,x1,'g-o',t2,x2,'b-v')$ ; as t1 and t2 are essentially *different* vectors. A way around this is to use the following set of commands.

#### $\gg$  figure; plot(t1,x1,'g-o'); hold on; plot(t2,x2,'b-v');

We can also specify the color and size of lines which we use while making a plot. Consider an equation,

$$
y = \tan[\sin(x)] - \sin[\tan(x)]. \qquad (1.29)
$$

We plot Equation 1.29 for the range  $x \in [-\pi, \pi]$  by writing,

 $\gg$  x=-pi:pi/10:pi;

 $\gg$  y=tan[sin(x)]-sin[tan(x)];

 $\gg$  figure; plot(x,y,'- -rs','LineWidth',2,'MarkerEdgeColor','k','MarkerFaceColor','g','MarkerSize',10);

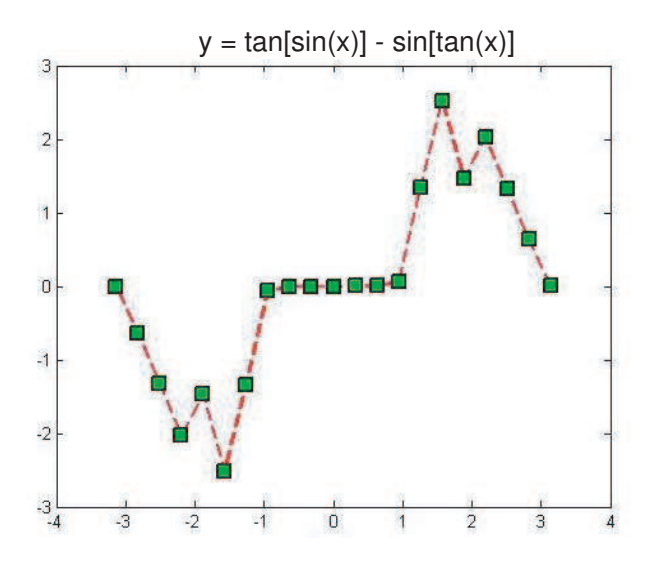

Figure 1.9: Illustration of Color and Size of the lines.

This working produces a graph as shown in Figure 1.9 with,

- a dashed line having red color and square markers.
- squares having black color at the edges,
- squares filled in with green color,
- marker size set to 10.

Lines with different styles like solid, dashed and dotted etc. can be drawn with marker types  $x$ ,  $*$ ,  $+$  and  $0$ . The color options include cyan, magenta, yellow, black, red, green, blue and white with symbols c, m, y, k, r, g, b, w. There are plenty of equations in Matlab for you to explore.

## 1.3 Curve Fitting

Consider, once again, Millikan's famous experiment for determining the Planck constant. Observe Figure 1.3(c). Can we draw a straight line through these points, not necessarily touching them? What could be the signicance of such a line? In the present section, we will explore answers to this question.

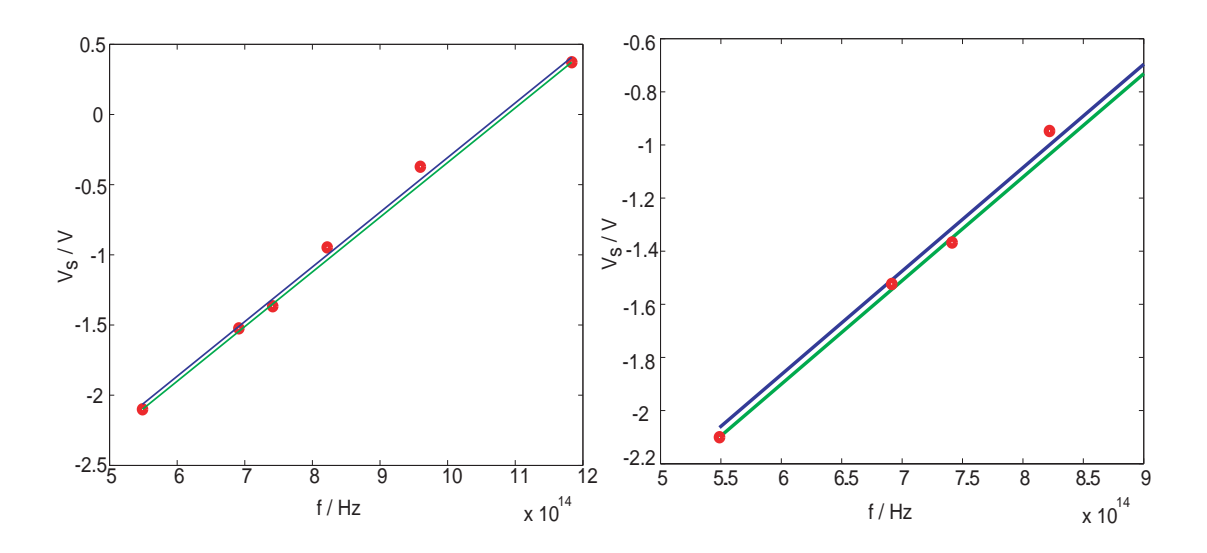

#### 1.3.1 Linear Relationships

Figure 1.10: (a) Data points from Millikan's experiment [4] with two possible lines defining the functional relationship between  $f$  and  $V_{\rm s}$ ; (b) magnified region from the graph (a), closely showing the data points and the straight lines.

Figure 1.10(a) is a reproduction of the data points shown in Figure 1.3(c). However, in this graph we have also drawn two straight lines. Why straight lines? Linear relationships occur naturally in numerous natural instances and that is why they have become the scientist's favourite. Linear relationships are direct manifestations of direct proportionality. If the variables x and y are directly pro-  $F = ma$ portional  $(x \propto y)$ , an equal increase in x always results in an equal increase in y . Be it the extension of a spring when loaded with masses, the acceleration of an object as it experiences a force or the magnetic field that winds around a current carrying conductor, linear relationships are ubiquitous. When these linear functions are drawn on paper (or on the computer screen), they become straight lines.

(Newton's law)  $F = -kx$ (Hooke's law)  $B = \mu_0 N l$ (Ampere's law)

The straight lines we have drawn in Figure 1.10(a) represent a kind of interpolation. In the real experiment, we measure the variables,  $(x_i, y_i)$ . In our case these are frequency and stopping voltage. In a set of measurements, we have six pairs of data points  $(x_1, y_1)$ ,  $(x_2, y_2)$ ,  $\dots$ ,  $(x_6, y_6)$ . What if we want to determine the stopping voltage for a frequency that was not used by Millikan? We could either repeat his experiment with a light source with the desired frequency or estimate using *available* data. In the latter case, we draw a straight line around the available measurements  $\left(x_{i}, y_{i}\right)$  . This line negotiates data points not available to the experimenter.

But what straight line do we actually draw? This is a matter of choice. For example, we have drawn two lines in the Figure. The light colored line takes the first and the last data points as reference and connects these points; whereas the dark colored line connects the mean (or the centre of gravity of the data) to the end point. Both lines are different and at the outset, are equally suitable for defining the linear relationship between the variables of interest.

Let's briefly digress to see how we plotted, say, the red line. To plot a line, we need an equation for the line. Given two points  $(x_1, y_1)$  and  $(x_6, y_6)$ , a straight line through these will be given by,

$$
\frac{y - y_1}{y_6 - y_1} = \frac{x - x_1}{x_6 - x_1},\tag{1.30}
$$

and in our case  $(x_1, y_1) = (0.5488 \times 10^{15}, -2.1)$  and  $(x_6, y_6) = (1.1834 \times 10^{15}, -2.1)$  $10^{15}$ , 0.3720). (These numbers have been taken from the row vectors **f** and vs.) After some basic arithmetic (also done in Matlab) we arrive at the following equation for the red line,

$$
y = 3.895 \times 10^{-15} x - 4.2375, \tag{1.31}
$$

where in our particular case y is the stopping voltage  $v_s$  and x is the frequency  $f$ . Similarly, the equation for the blue line was computed by first calculating the means of the  $x$  and  $y$  values. The resulting equation is,

$$
y = 3.895 \times 10^{-15} x - 4.2018, \tag{1.32}
$$

yielding a line parallel to the first, but displaced upwards. Figure  $1.10(b)$  shows a close-up of (a), revealing that these lines do not actually touch a majority of the data points, they just graze within that region.

The graph has been plotted by using the following set of commands.

- $\gg$  line1=3.895e-15\*f-4.2375;
- $\gg$  line2=3.895e-15\*f-4.2018;
- $\gg$  figure; plot(f,vs,'ro',f,line1,'g-',f,line2,'b-');

#### 1.3.2 Least Squares Curve Fitting of Linear Data

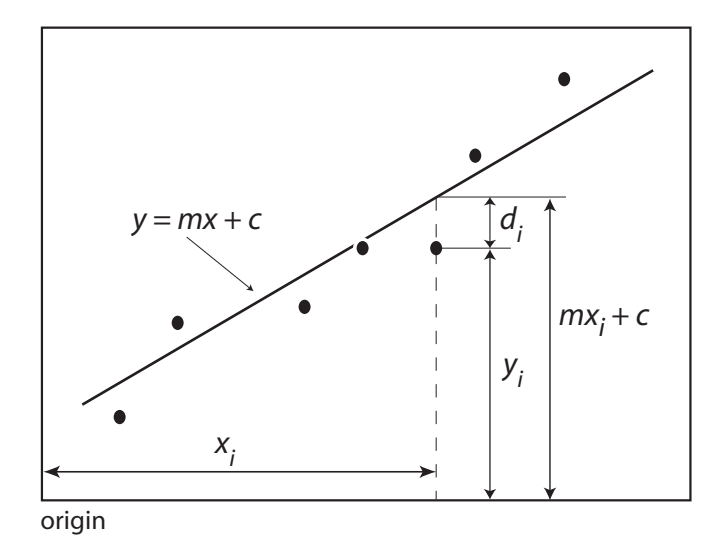

Figure  $1.11$ : Setting for the least squares best fit.

Consider Figure 1.11 where a straight line has been drawn around a set of experimentally measured data points  $(x_i, y_i)$  . In this example we have  $N=7$  pairs of

measurements. The line is represented by the equation,

$$
y = mx + c \tag{1.33}
$$

where  $m$  is the slope and  $c$  is the intercept. Of the many lines that can be drawn, this particular line has a special property that we now investigate. If the reading along the abscissa (x axis) is  $x_i$ , the corresponding measurement along the ordinate (y axis) is  $y_i$ , but the line we have just drawn takes up the value,  $mx_i + c$  instead, which in general, is different from  $y_i$ . This difference

$$
d_i = y_i - mx_i - c \tag{1.34}
$$

is called the *residual* or *deviation*. The special line we have drawn has the property that it minimizes the sum of the squares of the deviations,

$$
S = \sum_{i=1}^{N} d_i^2 = \sum_{i=1}^{N} (y_i - mx_i - c)^2,
$$
 (1.35)

and hence the name least squares curve fit. If the  $d_i$ 's are considered to be the errors, the least squares curve fit is the best fit in the sense that it minimizes the squares of the errors.

**Q** 10. Why do we minimize the sum squares of the residuals  $\sum_{i=1}^{N} d_i^2$  instead of the sum of the residuals  $\sum_{i=1}^{N} d_i$ ?

There is an algorithmic procedure for deriving the equation for the least squares fit. The goal is to find the parameters  $m$  and  $c$  that minimize the quantity  $S$ . The minimum of S can be determined from elementary calculus. Take the derivative of S, first with respect to  $m$  and then with respect to  $c$  and put the derivatives equal to zero,

$$
\frac{\partial S}{\partial m} = -2 \sum_{i=1}^{N} x_i (y_i - mx_i - c) = 0 \qquad (1.36)
$$

$$
\frac{\partial S}{\partial c} = -2 \sum_{i=1}^{N} (y_i - mx_i - c) = 0. \qquad (1.37)
$$

Rearranging Equation 1.37, we obtain,

$$
\sum_{i=1}^{N} (y_i - mx_i - c) = 0
$$
\n
$$
\sum_{i=1}^{N} y_i - m \sum_{i=1}^{N} x_i - cN = 0
$$
\n
$$
\implies c = \frac{\sum_{i=1}^{N} y_i - m \sum_{i=1}^{N} x_i}{N},
$$
\n(1.38)\nwhere\n
$$
\sum_{i=1}^{N} \equiv \sum_{i=1}^{N} (1.39)
$$
\n(1.39)

where 
$$
\sum_{i} \equiv \sum_{i=1}^{N}.
$$
 (1.39)

The expression for c is inserted into Equation 1.36 and after some algebraic manipulation,

$$
\sum_{i}^{N} x_{i} (y_{i} - mx_{i} - c) = 0
$$
\n
$$
\sum_{i}^{N} (x_{i} y_{i}) - m \sum_{i}^{N} x_{i}^{2} - c \sum_{i}^{N} x_{i} = 0
$$
\n
$$
\sum_{i}^{N} (x_{i} y_{i}) - m \sum_{i}^{N} x_{i}^{2} - \left[ \frac{\sum_{i}^{N} y_{i} - m \sum_{i}^{N} x_{i}}{N} \right] \sum_{i}^{N} x_{i} = 0
$$
\n
$$
\sum_{i}^{N} (x_{i} y_{i}) - m \sum_{i}^{N} x_{i}^{2} - \frac{1}{N} (\sum_{i}^{N} x_{i}) (\sum_{i}^{N} y_{i}) + \frac{m}{N} (\sum_{i}^{N} x_{i})^{2} = 0.
$$
\n(1.40)

the following expression for  $m$  pops out,

$$
m = \frac{\sum_{i}^{N}(x_{i}y_{i}) - \frac{1}{N}(\sum_{i}^{N}x_{i})(\sum_{i}^{N}y_{i})}{(\sum_{i}^{N}x_{i}^{2}) - \frac{(\sum_{i}^{N}x_{i})^{2}}{N}}.
$$
 (1.41)

This cumbersome looking expression can be simplified by noticing that,

$$
\frac{\sum_{i}^{N} x_{i}}{N} = \overline{x}
$$
 (1.42)

is the mean of  $x_i$  and

$$
\frac{\sum_{i}^{N} y_{i}}{N} = \overline{y}
$$
 (1.43)

is the mean of  $y_i$ , yielding,

$$
m = \frac{\sum_{i}^{N}(x_{i}y_{i}) - N\overline{x}\,\overline{y}}{\sum_{i}^{N}x_{i}^{2} - N\overline{x}^{2}}.
$$
 (1.44)

Furthermore, we can also make use of the following simplications for the nu-

merator and denominator of the above expression,

$$
\sum_{i}^{N} (x_{i}y_{i}) - N\overline{x}\overline{y} = \sum_{i}^{N} (x_{i}y_{i}) - (\sum_{i}^{N} y_{i})\overline{x}
$$
\n
$$
= \sum_{i}^{N} y_{i} (x_{i} - \overline{x}), \text{ and } (1.45)
$$
\n
$$
\sum_{i}^{N} x_{i}^{2} - N\overline{x}^{2} = \sum_{i}^{N} x_{i}^{2} + N\overline{x}^{2} - 2N\overline{x}^{2}
$$
\n
$$
= \sum_{i}^{N} x_{i}^{2} + N\overline{x}^{2} - 2\overline{x} \sum_{i}^{N} x_{i}
$$
\n
$$
= \sum_{i}^{N} x_{i}^{2} + \sum_{i}^{N} \overline{x}^{2} - 2\overline{x} \sum_{i}^{N} x_{i}
$$
\n
$$
= \sum_{i}^{N} (x_{i}^{2} + \overline{x}^{2} - 2\overline{x}x_{i})
$$
\n
$$
= \sum_{i}^{N} (x_{i} - \overline{x})^{2}.
$$
\n(1.46)

This tedious but fruitful exercise yields the following compact expression for the slope of the least squares curve fit,

$$
m = \frac{\sum_{i}^{N} y_i (x_i - \overline{x})}{\sum_{i}^{N} (x_i - \overline{x})^2}.
$$
 (1.47)

Substituting the expression for  $m$  back into (1.39) we can determine the intercept,

$$
c = \overline{y} - m\overline{x}.\tag{1.48}
$$

Q 11. Prove that the least squares curve fit passes through the centre of gravity  $(\overline{x}, \overline{y})$  of the measured data.

Now we use Matlab to find the least squares curve for Millikan's experimental data. The commands that generate the best fit line are given below.

```
\gg numerator=sum(vs.*(f-mean(f)));
\gg denominator=sum((f-mean(f)). ^2);
\gg m=numerator/denominator;
\gg c=mean(vs)-m*mean(f);
```
The values are  $m = 3.9588 \times 10^{-15}$  V/Hz and  $c = -4.2535$  V. We can now easily plot the least squares fit, shown in Figure 1.12.

```
\gg line3=m*f+c;
```
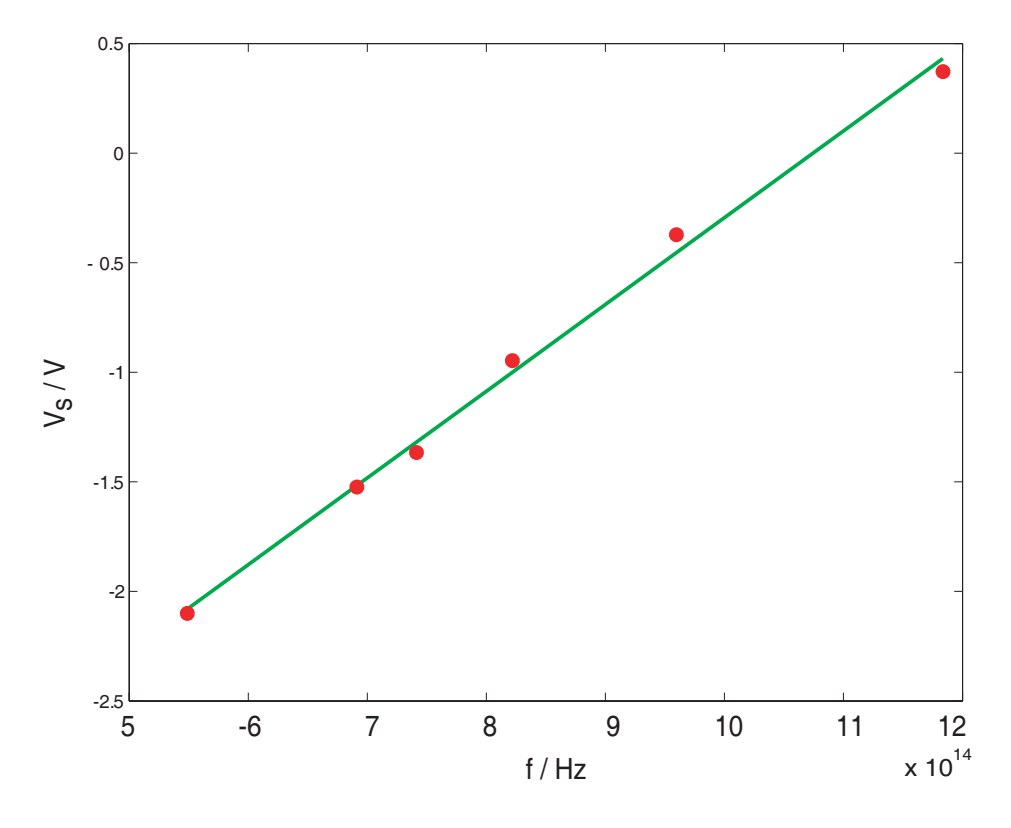

Figure 1.12: Data points for Millikan's experiment and the least squares curve fit.

The straight line, in fact, has real physical value as well. For example, according to Einstein's interpretation of the photoelectric effect, light is carried in the form of small packets called photons. Corresponding to the frequency  $f$ , the photon carries an energy  $hf$ , where h is Planck's constant. As light is shone on the metal surface, a fraction of the energy called the work function  $W < hf$  is absorbed by the metal surface. The ejected electron carries the energy difference  $hf-W$  appearing as its kinetic energy. As the voltage  $V_s$  is made more and more negative, the number of electrons reaching electrode  $Q$  diminishes with only the more energetic electrons being able to overcome the opposing voltage. At the stopping voltage, the maximum kinetic energy equals the voltage barrier. Given a potential of  $V_s$ , the corresponding potential energy is  $eV_s$ ,  $e$  being the charge of the electron. This description allows us to write the following equation,

$$
eV_s = hf - W
$$
  

$$
V_s = \left(\frac{h}{e}\right)f - \left(\frac{W}{e}\right).
$$
 (1.49)

Comparing this with the least squares fitted equation 1.33, we immediately rec-

ognize that the slope m is in fact an estimate of  $h/e$  and the intercept c is an estimate of  $W/e$ . Using the slope and intercept from the best-fit and a value of  $e = 1.6022 \times 10^{-19}$  C, the Planck constant calculates to  $h = 6.342 \times 10^{-34}$  Js and the work function to  $W = 6.814 \times 10^{-19}$  J or 4.2535 eV.

#### 1.3.3 Least Squares Curve Fitting of Nonlinear Data

The concept of curve fitting can also be applied to the nonlinear data. Suppose we route a sinusoidal ac voltage through a data acquisition system bringing it into the computer. The hardware samples the voltage, acquiring one sample every 50 ms and saves the first 21 points. The time sampling information is stored in the form of the row vector **t** where 0.5 s shows the separation between two sample points..

 $\gg t=0.0.05.1$ .

The voltage measurements made by the acquisition software are given by another row vector v.

 $\gg$  v=[ 5.4792 7.4488 7.5311 5.7060 2.4202 -1.5217 -5.1546 -7.5890 -8.2290 -6.9178 -3.9765 -0.1252 3.6932 6.5438 7.7287 6.9577 4.4196 0.7359 -3.1915 -6.4012 -8.1072];

Note that  $size(t)=size(v)$ . We are asked to fit this data to a least squares curve, a sinusoidal function. Our best fit will be of the form,

$$
A\sin\left(\omega t + \phi\right),\tag{1.50}
$$

where A is the amplitude,  $\omega$  is the angular frequency and  $\phi$  is the phase. The curve fitting procedure determines approximations to these parameters,  $A, \omega$  and  $\phi$ ; however, the simple algorithm outlined above for linear fits does not work here. Instead we use the inbuilt Matlab command **Isacurvefit**. We first make a new function file named sinusoid.m that contains the fitting function. Follow the following steps to make a new function file, also called an "m-file".

- 1. From the File menu item, click New and M-file. A blank text editor opens.
- 2. Type in the following text in the editor window.

function Fout=sinusoid(p.Fin)  $Fout=p(1)*(sin(p(2)*Fin+p(3)))$ ; end

and save the file in the working directory as sinusoid.m.

Let's parse this file, line by line. The first line starts with the label function indicating that this m-file is a function file, or in other words, this file contains the declaration of a function named sinusoid that can be called from inside the command window. The function sinusoid takes in two vector arguments, p and Fin. The former is a vector containing the unknown parameters. In our case **p** has three elements  $p(1)$ ,  $p(2)$  and  $p(3)$  which are respectively A,  $\omega$  and  $\phi$ . The latter Fin is the input vector, in our case this is the vector containing the time values. The second line defines the fitting function; this is the Matlab way of writing Equation  $(1.50)$ . Finally, the m-file ends with the statement end.

Once the fitting function has been defined, we can find the least squares curve using the command,

#### $\gg$  **lsqcurvefit (@sinusoid, [8 10 0], t, v)**; lsqcurvet re-

The first argument references the function we have just created. The second argument is a vector containing initial guesses of the unknown parameters. It will be easier for Matlab if we could make intelligent guesses of these parameters. The last two arguments,  $t$  and  $v$  are the abscissa and ordinate variables. Matlab returns the values of the parameters,  $A = 7.9551$ ,  $\omega = 10.0256$ ,  $\phi = 0.7971$ . The initial data points and the higher resolution curve fit are then plotted using the set of commands given below.

 $\gg$  t2=0:0.005:1; (high sampling rate for plotting the fitted curve)  $\gg$  cfit=7.9551\*sin(10.0256\*t2+0.7971);  $\gg$  figure; plot(t,v,'ro'); hold on;

 $\gg$  plot(t2,cfit, 'g-');

The results are shown in Figure 1.13.

The command,

quires the optimization toolbox

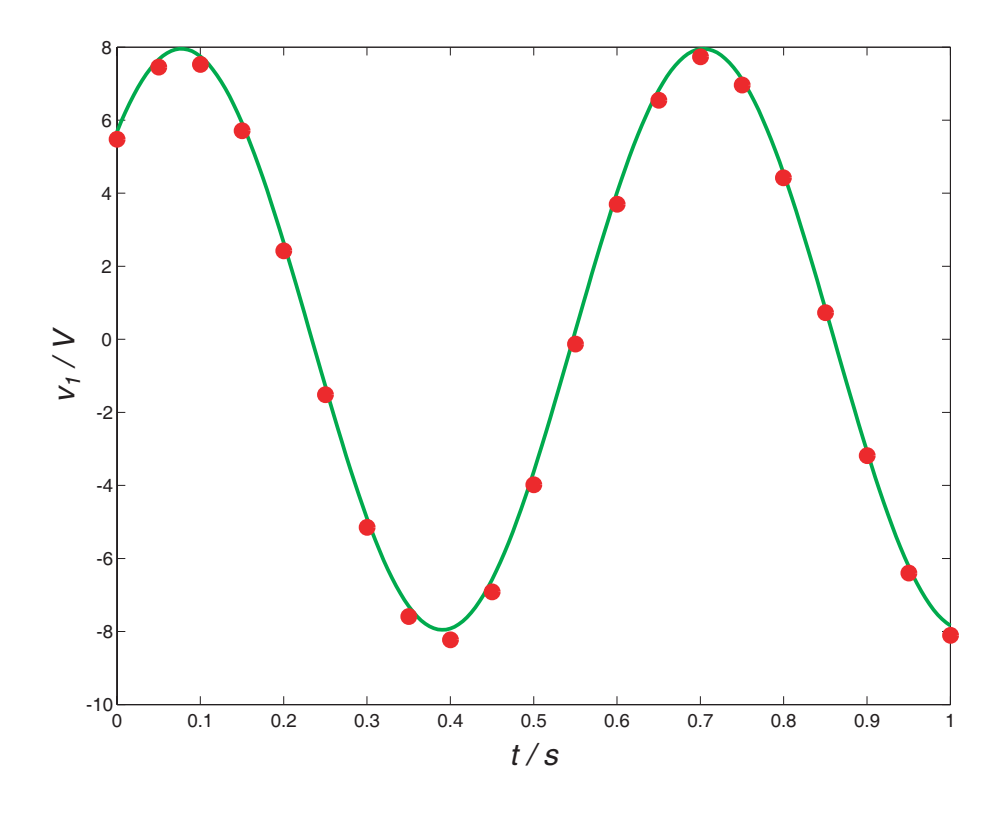

Figure 1.13: Acquired voltage samples. The measurements are plotted as circles whereas the least squares curve fit is drawn as a solid line.

#### $\gg$  [x,resnorm]=lsqcurvefit(@sinusoid,[8 10 0],t,v);

also returns the sum of the squares of the residuals,

$$
\sum_{i}^{N} d_i^2 \tag{1.51}
$$

which is a measure of the goodness of the fit. Note that Isqcurvefit will also work for linear curve fitting.

Q 12. Suppose a rocket is fired into the space from rest. The distance covered (in miles) by the rocket and the height gained (in miles) is given in the table below,

| Distance (miles) |      | -    |      |      |      |      |       |      |      |      |                            |      |
|------------------|------|------|------|------|------|------|-------|------|------|------|----------------------------|------|
| Height (miles)   | 0.53 | 0.75 | 0.92 | 1.07 | 1.20 | 1.31 | -1.41 | 1.51 | 1.60 | 1.69 | $\rightarrow$<br>$\perp$ . | 1.85 |

Table 1.3: Height of a rocket versus Distance.

Plot the graph of distance against height and perform curve fitting using an

$$
y = a\sqrt{bx} \tag{1.52}
$$

**Q** 13. An object covers a distance  $d$  in time  $t$ . A measurement of  $d$  with respect to  $t$  produces the set of values given in Table 1.4 [5].

| t(s)                                                             |  |  |  |  |
|------------------------------------------------------------------|--|--|--|--|
| │ d (m)    0.20   0.43   0.81   1.57   2.43   3.81   4.80   6.39 |  |  |  |  |

Table 1.4: Measurements of distance as a function of time.

Plot the distance with respect to t. Then plot with respect to  $t^2$ . If the object was initially at rest, calculate the acceleration. Use curve fitting.

**Q** 14. Biomedical instruments are used to measure many quantities such as body temperature, blood oxygen level, heart rate and so on. Engineers developing these devices often need a response curve that describes how fast the instrument can make measurements. The response voltage v can be described by one of these equations,

$$
v(t) = a_1 + a_2 e^{-3t/T}
$$
  
\n
$$
v(t) = a_1 + a_2 e^{-3t/T} + a_3 t e^{-3t/T}
$$
\n(1.53)

where t is the time and  $T$  is an unknown constant. The data given in Table 1.5 gives the voltage v of a certain device as a function of time. Which of the above functions is a better description of the data [7]?

| $\mid t$ (s) $\mid\mid 0$   0.3   0.8   1.1   1.6   2.3   3                               |  |  |  |  |
|-------------------------------------------------------------------------------------------|--|--|--|--|
| $\mid$ v (V) $\mid$ 0 $\mid$ 0.6 $\mid$ 1.28 $\mid$ 1.5 $\mid$ 1.7 $\mid$ 1.75 $\mid$ 1.8 |  |  |  |  |

Table 1.5: Response of a biomedical instrument switched on at time  $t = 0$ .

Q 15. In an RC series circuit, a parallel plate capacitor having capacitance C charges through a resistor  $R$ . During the charging of capacitor, charge  $Q$  starts to accumulate on the plates of the capacitor. The expression for growth of charge V is given by,

$$
V = V_o(1 - \exp(-t/\tau))
$$
 (1.54)

where the time constant  $\tau = RC$ . Fit the given data in Table 1.7 to the equation for the voltage increase and find the value of  $\tau$ .

| $\mid V(V) \mid 0$ 6.55 10 13 14.5 15 16 16.2 16.3 16.5 16.55 |  |  |  |  |  |  |
|---------------------------------------------------------------|--|--|--|--|--|--|

Table 1.6: Charging pattern for a capacitor in an RC circuit.

Q 16. When a constant voltage was applied to a certain motor initially at rest, its rotational speed  $S(t)$  versus time was measured. The table given below shows the values of speed against time.

| Time $(s)$                                                                  |  |  |  |  |  |
|-----------------------------------------------------------------------------|--|--|--|--|--|
| Speed (rpm)    1210   1866   2301   2564   2724   2881   2879   2915   3010 |  |  |  |  |  |

Table 1.7: Motor speed when it is given a push.

Try to fit the given data with the function given below. Calculate the constants b and c.

$$
S(t) = b(1 - e^{ct})
$$
\n<sup>(1.55)</sup>

Q 17. A hot wire anemometer is a device for measuring flow velocity, by measuring the cooling effect of the flow on the resistance of a hot wire. The following data points are obtained in a calibration test.

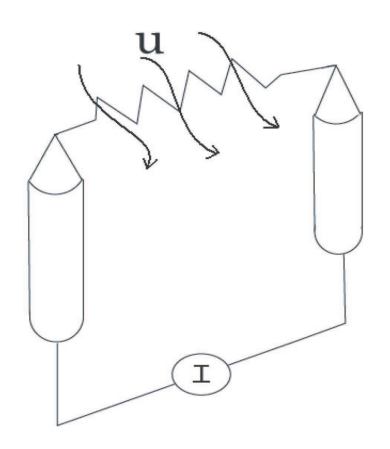

Figure 1.14: Hot wire anemometer.

Fit the given data using the relation given below and calculate the unknown coefficients

$$
u = A(e^{BV})
$$
 (1.56)

| u (ft/s)    66.77    59.16    54.45    47.21    42.75    32.71    25.43    8.18                                                                   |  |  |  |  |
|----------------------------------------------------------------------------------------------------|--|--|--|--|
| V (volts) $\parallel$ 7.58 $\parallel$ 7.56 $\parallel$ 7.55 $\parallel$ 7.53 $\parallel$ 7.51 $\parallel$ 7.47 $\parallel$ 7.44 $\parallel$ 7.28 |  |  |  |  |

Table 1.8: Measurement of flow velocity.

**Q** 18. The yield stress of many metals,  $\sigma_y$ , varies with the size of the grains. Often, the relationship between the grain size, d, and the yield stress is modelled with the Hall-Petch equation,

$$
\sigma_y = \sigma_0 + kd^{-1/2} \tag{1.57}
$$

| d (mm) $\parallel$ 0.006 $\mid$ 0.011 $\mid$ 0.017 $\mid$ 0.025 $\mid$ 0.039 $\mid$ 0.060 $\mid$ 0.081 $\mid$ 0.105 $\mid$ |  |  |  |  |
|----------------------------------------------------------------------------------------------------|--|--|--|--|
| $\sigma_v$ (MPa) 334 276 249 235 216 197 194 182                                                                           |  |  |  |  |

Table 1.9: Measurement of flow velocity.

Determine the constants and best fit the data points.

# Bibliography

- [1] G.L. Squires, Practical Physics, (Cambridge University Press, 1999).
- [2] http://nsbri.tamu.edu/HumanPhysSpace/focus6/student2.html.
- [3] http://zirka.dp.ua/Instructions.htm.
- [4] R. Millikan, "A direct photoelectric determination of Planck's "h"", Phys. Rev. 7 355 (1917).
- [5] D. W. Preston, "The Art of Experimental Physics", (Cambridge University Press, 1991).
- [6] www.maths.dundee.ac.uk/ ftp/na-reports/MatlabNotes.pdf.
- [7] W. J. Palm, "Introduction to Matlab 6 for Engineers", (McGraw-Hill Companies, 2000).
- [8] The Math Works, "The Language of Technical Computing", (The Math Works, 2000).
- [9] Amos Gilat and Vish Subramaniam, "Numerical Methods for Engineers and Scientists", (Wiley Companies, 2007).